# Argo CD 搭配 Kustomize 實作 GitOps 部署

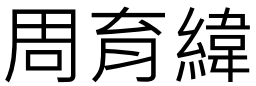

## About me

- •III DevOps contributor
- •8 年 System, DevOps 與 Backend 開發與 維護經驗
- •資展國際、工研院: Kubernetes, DevOps 講師

# **GitOps**

## •雲原生 Continuous Deployment

- •所有部署都使用聲明式(declarative)腳本
- •所有部署環境yaml皆存放至Git repository

# **GitOps**

- •所有對環境的調整,皆應由調整Git repostiroy來進行觸發
- •需確保環境與Git上的腳本為一致

# **GitOps優點**

### •可以經由git commit history來紀錄環境從 部署至今所有狀態

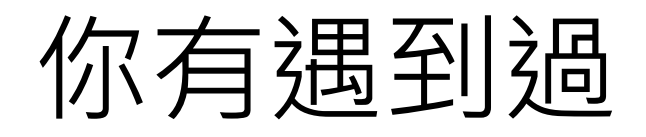

- 一個App deployment yaml檔該如何部署 出多套環境給不同情境(e.g. dev, staging, testing, pre-prod, prod)嗎?
- •如果各個環境有需要設定不同的參數呢?
	- •e.g. deployment名稱不同 (dev-api, stagingapi, testing-api, pre-prod-api, Prod-api)

## 解決辦法?

- •寫5份deployment 的yaml 嗎? •需要維護5份yaml files
- •一份deployment yaml在用sed replace嗎? •容易出錯
- •把他打包成Helm chart嗎?在帶入variable 1馬 ?
	- •複雜度過高

## Kustomize

- •讓無模板的yaml可以支援多種用途
- •CNCF special interest groups (SIGs) 贊助
- •Kubernetes 1.14版開始支援

# Sample Repoitory

- [•https://github.com/demoyuw/k8s-summit](https://github.com/demoyuw/k8s-summit-cd-repository.git)cd-repository.git
- •Git clone

[https://github.com/demoyuw/k8s-summit](https://github.com/demoyuw/k8s-summit-cd-repository.git)cd-repository.git

•cd k8s-summit-cd-repository

### demoyuw@vm1:~/k8s-summit-cd-repository\$ tree

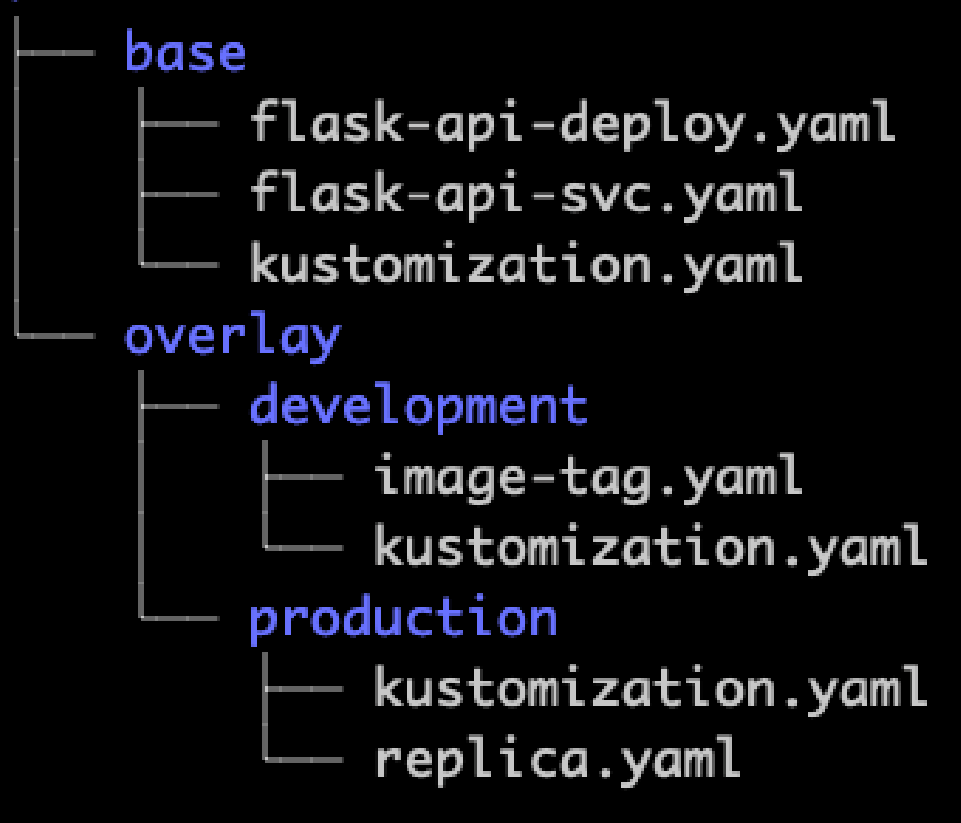

## kustomization.yaml 定義四個類別

- •resources: 現有資源
- •generators: 創建新資源
- •meta: 可以同步調整resources, generators 內容
	- •vars, namespace, apiVersion, kind

## kustomization.yaml 定義四個類別

- •Transformers: 變形
	- •namePrefix
	- •nameSuffix
	- •Images
	- •commonLabels
	- •commonAnnotations

# base kustomization.yaml

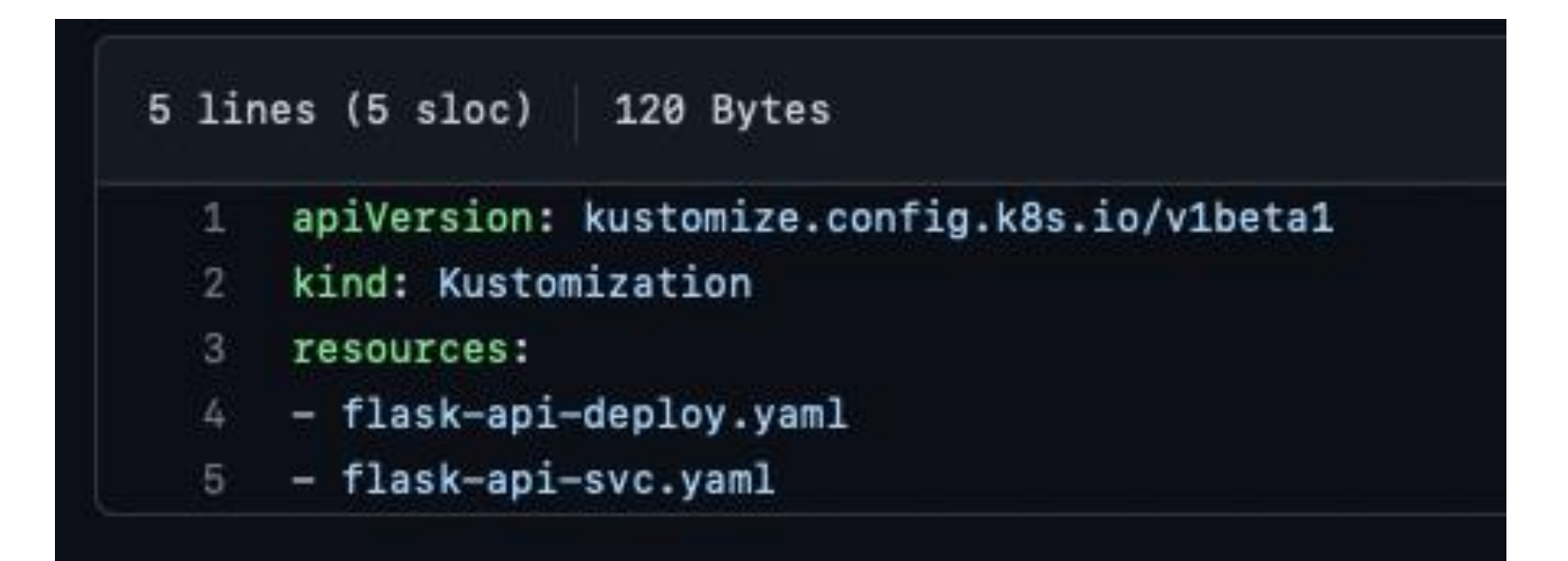

# 加上Patches

#### overlay: kustomization + patches + more resources (referencing a base)

#### kustomization.yaml

- namePrefix: prodcommonLabels: variant: prod
- commonAnnotations:
- note: Hello, I am production!
- resources:
- $-.$ /../base
- patches:
- replica\_count.yaml
- cpu\_count.yaml

#### replica\_count.yaml

- apiVersion: v1
- kind: Deployment metadata:
- name: wordpress
- spec:
- replicas: 80

#### cpu count.yaml

- apiVersion: v1 kind: Deployment metadata: name: wordpress spec: template: spec: containers:
	- name: my-container resources:
	- limits:
		- cpu: 7000m

### Overlay deployment kustomization.yaml

- apiVersion: kustomize.config.k8s.io/v1beta1 1
- kind: Kustomization  $\mathbb{Z}$
- 3 resources:
- $-$  ../../base 4
- 5 namePrefix: dev-
- 6 commonLabels:
- $\mathcal{I}$ environment: dev
- commonAnnotations: 8
- 9 created\_by: yuweichou
- 10 patches:
- image-tag.yaml 11
- $12$

## 用patch替換dev 使用的image tag

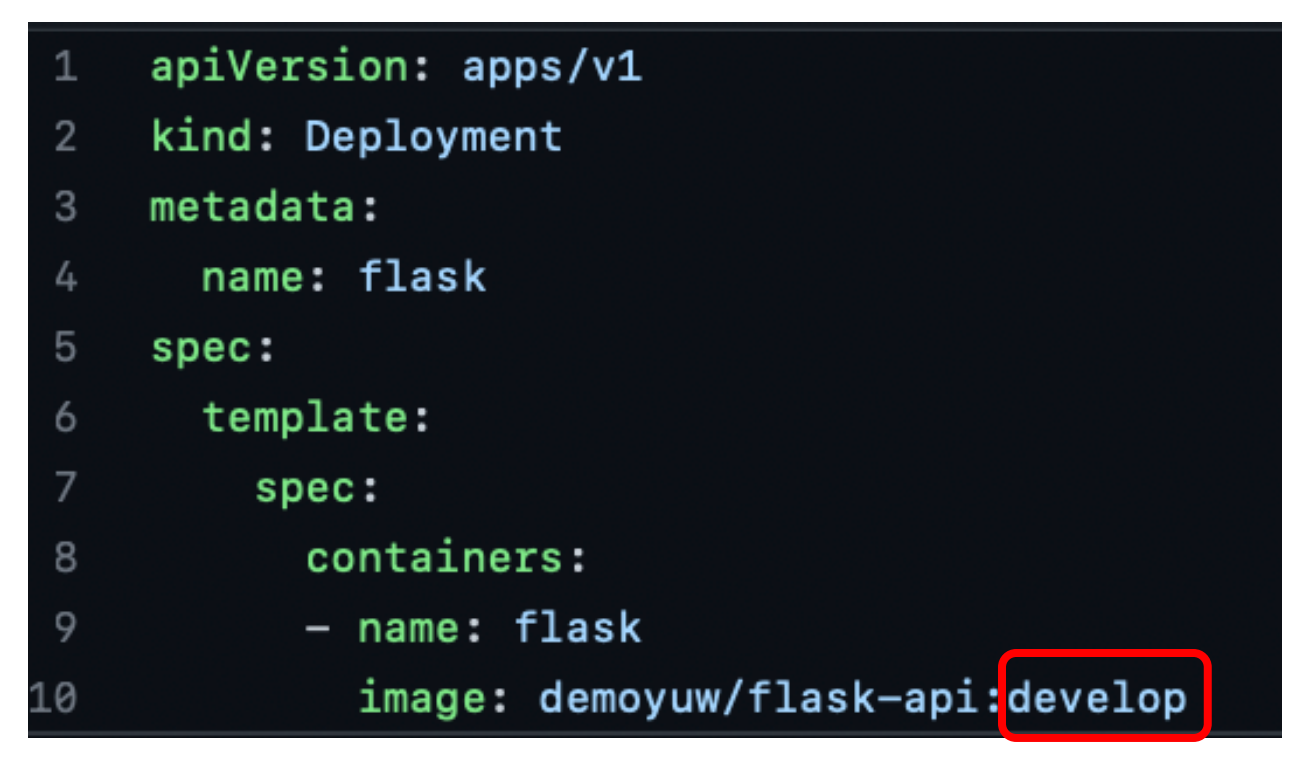

## Kustomize Comand

- •kubectl kustomize {放置 kustomization.yaml 的資料夾名稱}
- •生成替換掉或增加參數的yaml
	- •kubectl kustomize overlay/development

demoyuw@vm1:~/k8s-summit-cd-repository\$ kubectl kustomize overlay/development apiVersion: v1 kind: Service metadata: annotations: created\_by: yuweichou labels: app: flask environment: dev name: dev-flask-service  $spec:$ ports: - name: apiport port: 10009 protocol: TCP selector: app: flask environment: dev type: NodePort

```
apiVersion: apps/v1
kind: Deployment
metadata:
  annotations:
    created_by: yuweichou
  labels:
    environment: dev
 name: dev-flask
spec:
  replicas: 1
  selector:
    matchLabels:
      app: flask
      environment: dev
  strategy:
    type: Recreate
  template:
    metadata:
      annotations:
        created_by: yuweichou
      labels:
        app: flask
        environment: dev
    spec:
      containers:
      - image: demoyuw/flask-api:develop
        name: flask
```
### Use generate YAML and apply on kubernetes

### •Generate yaml and apply to k8s •kubectl kustomize overlay/development | kubectl apply -f -

demoyuw@vm1:~/k8s-summit-cd-repository\$ kubectl kustomize overlay/development | kubectl apply -f service/dev-flask-service created deployment.apps/dev-flask created

## 部署出dev deployment and service env

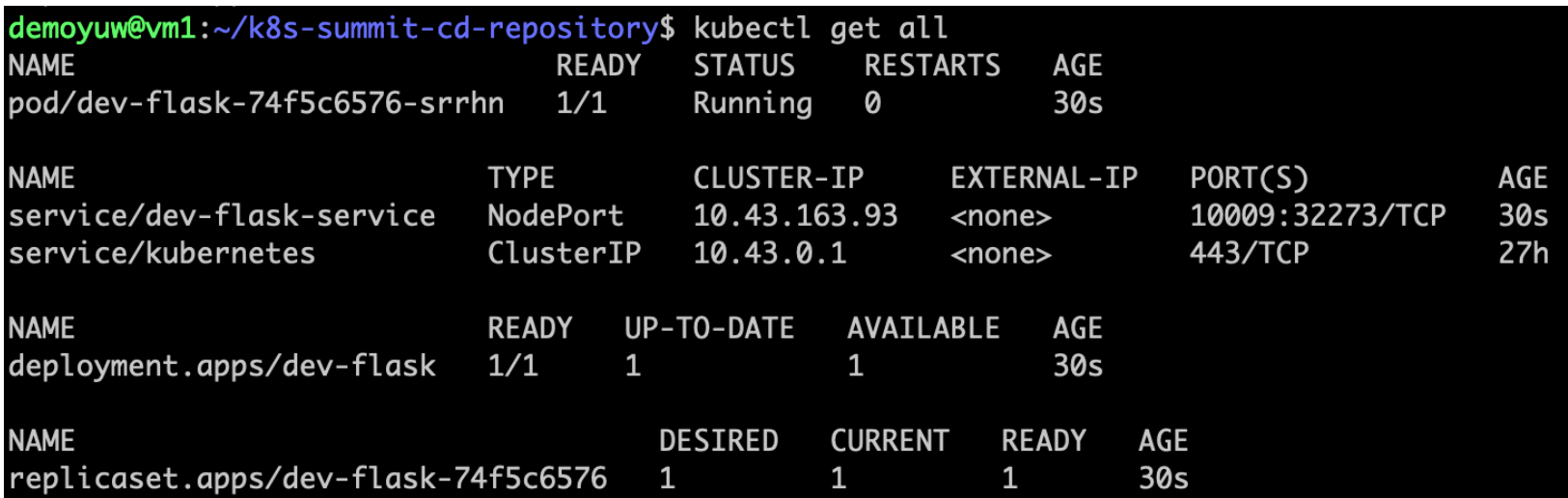

# Argo CD

### •A declarative, GitOps continuous delivery tool for Kubernetes

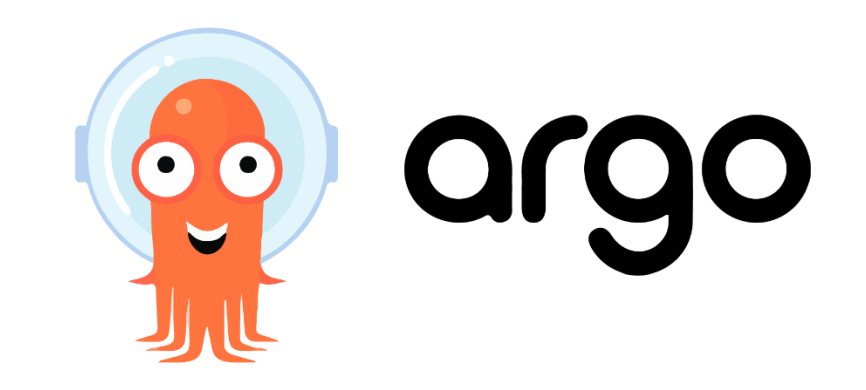

## 用ArgoCD 搭配kustomize來部署環境为

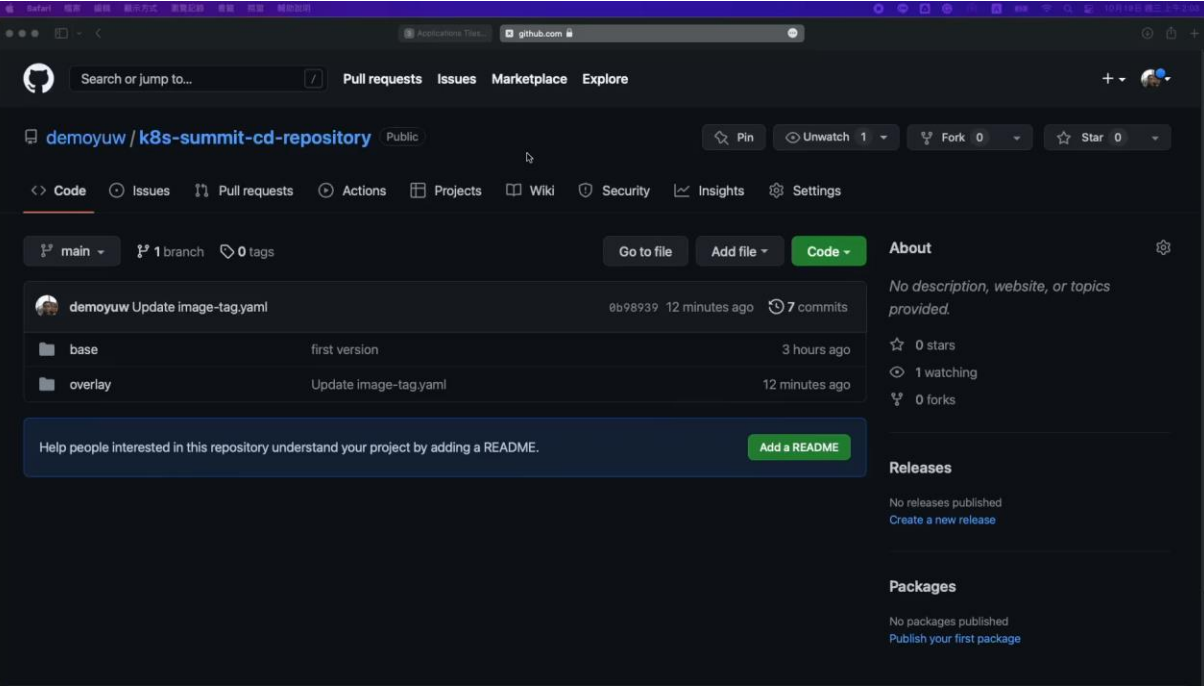

### 歡迎大家參考 III DevOps

## https://www.iiidevops.org

**MIL DevOps** 

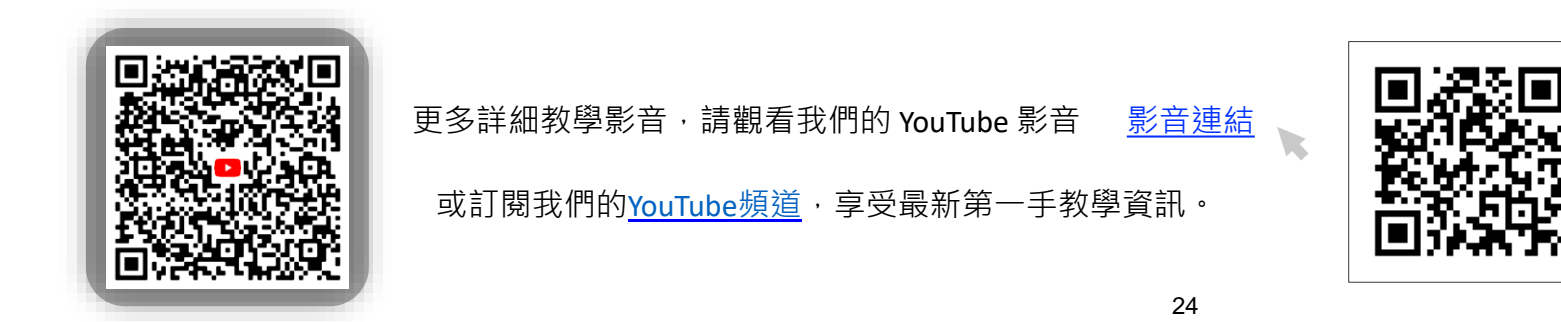